# **PRÉ-REQUIS À L'INSTALLATION**

## SYSTÈME

#### **Mémoire RAM disponible**

4 Go minimum avec la configuration par défaut

#### **Locales**

La locale en\_US.UTF-8 doit être installée et générée (même si le système est en français).

Pour vérifier sa bonne installation, utiliser la commande suivante :

\$ locale -a|grep en\_US en\_US.utf8

### **Distribution Linux**

Il est fortement recommandé de démarrer l'installation à partir d'une distribution vierge et à jour.

Blue Mind nécessite une **version 64-bit** des distributions supportées :

- Ubuntu 10.04 LTS 64-bit Serveur
- Ubuntu 12.04 LTS 64-bit Serveur
- Redhat 6 64-bit
- Debian 6 Squeeze 64-bit
- Debian 7 Wheezy 64-bit

### RÉSEAU & DNS

Le hostame du serveur Blue Mind doit être correctement configuré, et le serveur accessible par ce nom depuis une autre machine.

En particulier, Blue Mind attend les résultats suivants à la commande hostname :

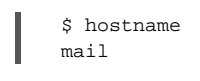

doit afficher le nom court du système, par exemple ici : mail

\$ hostname -f mail.blue-mind.net

doit afficher le nom complet du système, par exemple ici : mail.blue-mind.net